### .NET MVC UNIT IV

- Jalpa Poriya

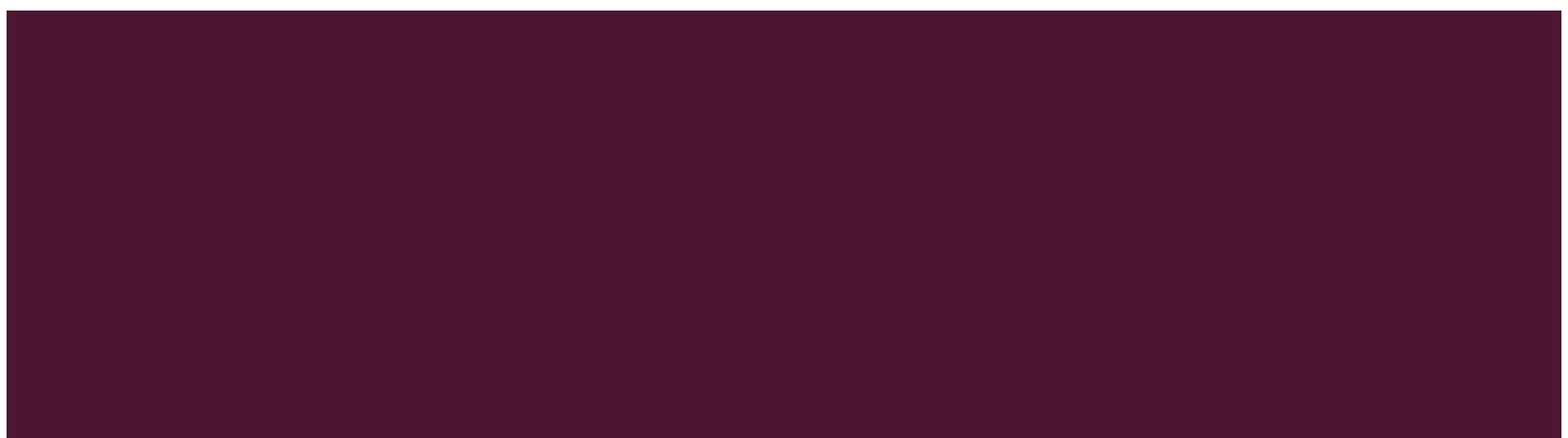

### HTML HELPER CLASSES

HTML helpers are the way by which we can render html on the view page of MVC.

These Helpers are simple functions that let the developer specify the type of HTML needed on the view.

HTML Helper can be **loosely typed view** and **strongly typed view**.

# **HtmlHelper - TextBox and TextBoxFor**

HtmlHelper class includes two extension methods which creates a textbox (<input type="text">) element in razor view: TextBox() and TextBoxFor().

The TextBox() method is loosely typed method whereas TextBoxFor() is a strongly typed method.

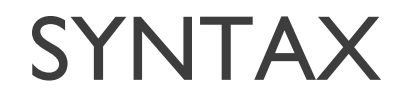

Html.TextBox(string name, string value, object htmlAttributes) Html.TextBoxFor(lambda expression, object htmlAttributes)

### OTHER CONTROLS OF HELPER

- . TextArea(string name, string value, object htmlAttributes)
- TextAreaFor(lambda expression, object htmlAttributes)
- RadioButton(string name, object value, bool isChecked, object htmlAttributes)
- RadioButtonFor(expression, object value, object htmlAttributes)
- CheckBox(string name, bool isChecked, object htmlAttributes)
- CheckBoxFor(lambda expression, object htmlAttributes)
- DropDownList(string name, IEnumerable<SelectLestItem> selectList, string optionLabel, object htmlAttributes)
- DropDownListFor(expression, IEnumerable<SelectLestItem> selectList, string optionLabel, object htmlAttributes)

### **Other Controls of Helper**

- Hidden(string name, object value, object htmlAttributes)
- HiddenFor(Expression)
- Password(string name, object value, object htmlAttributes)
- PasswordFor(Expression, object htmlAttributes)
- Display(string expression)
- DisplayFor(expression)
- Label(string expression, string labelText, object htmlAttributes)
- LabelFor(expression)

### EDITOR

- . We have seen different HtmlHelper methods used to generated different html elements in the previous sections. . ASP.NET MVC also includes a method that generates html
	- input elements based on the datatype.
- . EditorFor() extension method generates html elements based on the data type of the model object's property.

**Property Data Type Html Element**

string  $\leq$   $\leq$ Int  $\langle$  -input type="number" > decimal, float  $\leq$   $\leq$   $\le$ Boolean 
sinput type="checkbox" > Enum <input type="text" > DateTime <input type="datetime" >

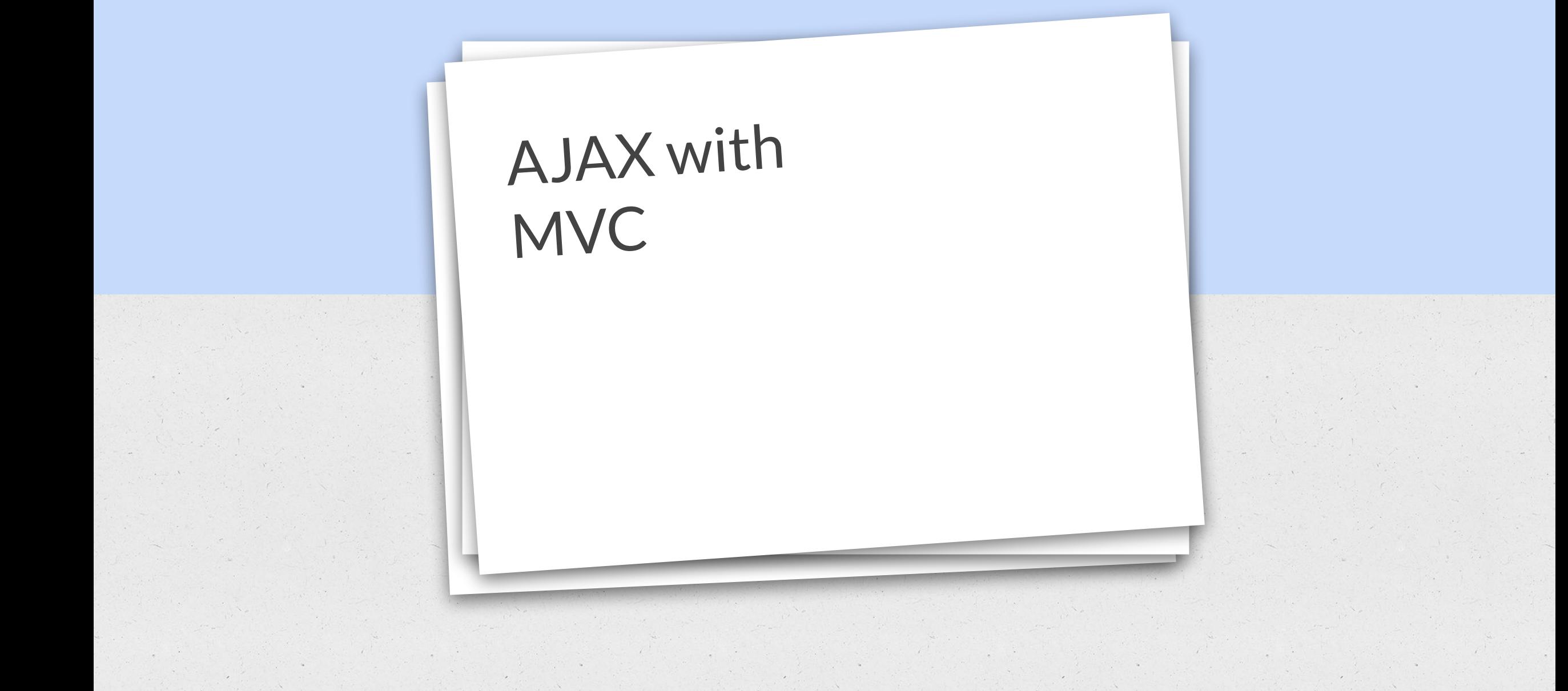

AJAX stands for Asynchronous JavaScript And XML that enable web applications to **retrieve data** from the server **asynchronously**.

Web application using **AJAX enables partial page updates**, only the related section of the page is updated, without reloading the entire page.

### Advantages of AJAX

### **1. AJAX applications are non blocking.**

As AJAX requests are asynchronous, the user doesn't have to wait for the request processing to complete.

Even while the request is still being processed by the server, the application remains responsive and the user can interact with the application.

When the request processing is complete, the user interface is automatically updated.

This is not the case with, synchronous requests. The user interface is blocked and the user cannot do anything else until the request has completed processing.

### **2. Better performance and reduced network traffic.**

AJAX enables an application to send and receive only the data that is required. As a result, there is reduced traffic between the client and the server and better performance.

### **3. No screen flicker.**

An AJAX response consists of only the data that is relevant to the request. As a result, only a portion of the page is updated avoiding full page refresh and screen flickers.

### **Disadvantages of AJAX:**

- 1. AJAX requests cannot be bookmarked easily
- 2. AJAX relies on JavaScript. If JavaScript is disabled, AJAX application won't work.
- 3. Harder to debug
- 4. Search Engine like Google, Bing, Yahoo etc cannot index AJAX pages.

1. Many web sites like Google, bing, youtube, yahoo use AJAX to implement AutoComplete feature.

2. Gmail use AJAX to implement AutoSave feature

3. Gmail use AJAX to implement RemoteValidation i.e to validate if a username is already in use, when creating a gmail account.

4. Facebook use AJAX, to load data as you keep scrolling down.

<script src="~/Scripts/jquery-1.7.1.min.js" type="text/javascript"></script>

<script src="~/Scripts/jquery.unobtrusive-ajax.min.js" type="text/javascript"></script>

#### AJAX in Employee Project

#### **ALL** | Male | Female

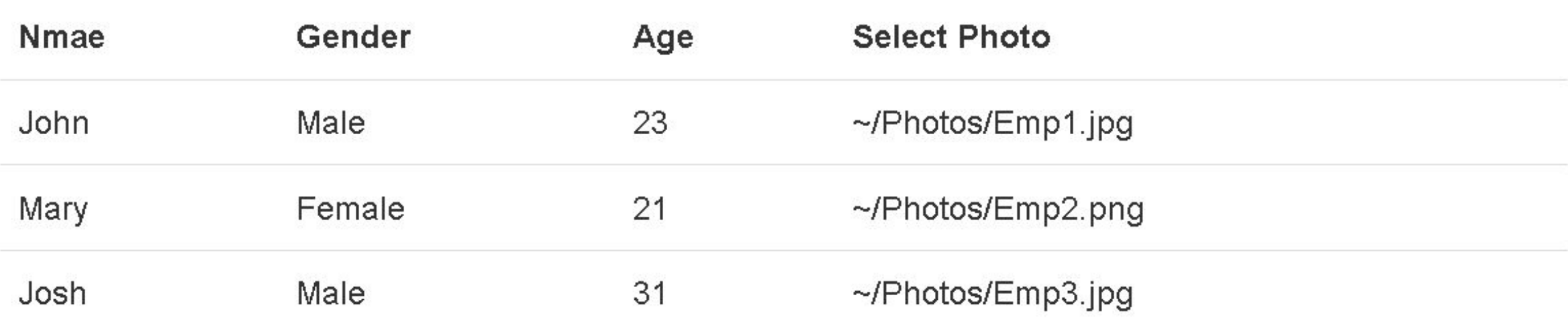

AjaxOption Method with ActionLink

### **Syntax:**

@Ajax.ActionLink(LinkTitle, MethodName, new AjaxOptions { HttpMethod, InsertionMode, UpdateTargetId, OnComplete });

### **Example:**

```
@Ajax.ActionLink("All", "All",
```

```
 new AjaxOptions
```

```
\{ HttpMethod = "GET", // HttpMethod to use, GET or POST
   UpdateTargetId = "divID", \text{/} \text{/} ID of the HTML element to update
    InsertionMode = InsertionMode.Replace // Replace the existing 
contents
```
#### Example of AJAX with Shared View

Create Application with sql database.

Add "Shared" folder (if it doesn't already exists) in "Views" folder. Right click on "Shared" folder and add a partial view, with name = \_Employee.cshtml.

```
Template - List | Model = Employee | Context = EmployeeContext
```
Right click on the "Controllers" folder and add a controller with the following settings.

Controller Name = AjaxDemoController | Template = Empty MVC controller

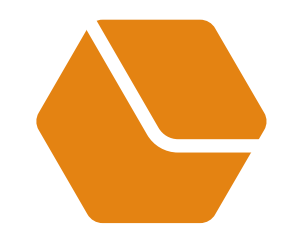

# JSON with JQuery

JALPA PORIYA

### Adding jQuery to Your Web Pages

There are several ways to start using jQuery on your web site. You can:

**Download the jQuery library from jQuery.com**

**Include jQuery from a CDN, like Google**

Link your web page with js file

<head> <script src="jquery-3.4.1.min.js"></script> </head>

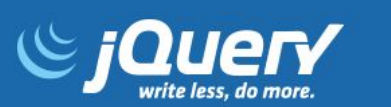

#### Download API Documentation Blog Plugins Browser Support

**Downloading jQuery** 

Compressed and uncompressed copies of jQuery files are available. The uncompressed file is best used during develo the compressed file saves bandwidth and improves performance in production. You can also download a sourcemap f debugging with a compressed file. The map file is not required for users to run jQuery, it just improves the developer's As of jQuery 1.11.0/2.1.0 the //# sourceMappingURL comment is not included in the compressed file.

To locally download these files, right-click the link and select "Save as..." from the menu.

#### jQuery

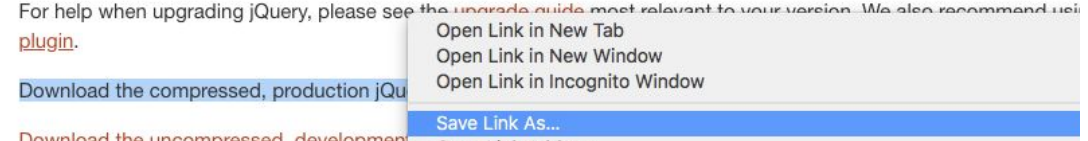

Download the uncompressed, development Copy Link Addre

Search

20

### jQuery Syntax

Basic syntax is: **\$(***selector***).***action***()**

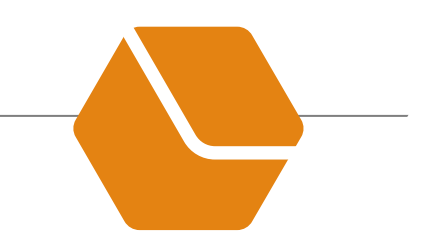

A \$ sign to define/access **jQuery** A (*selector*) to "query (or find)" HTML elements A jQuery *action*() to be performed on the element(s)

Example: \$("p").hide()

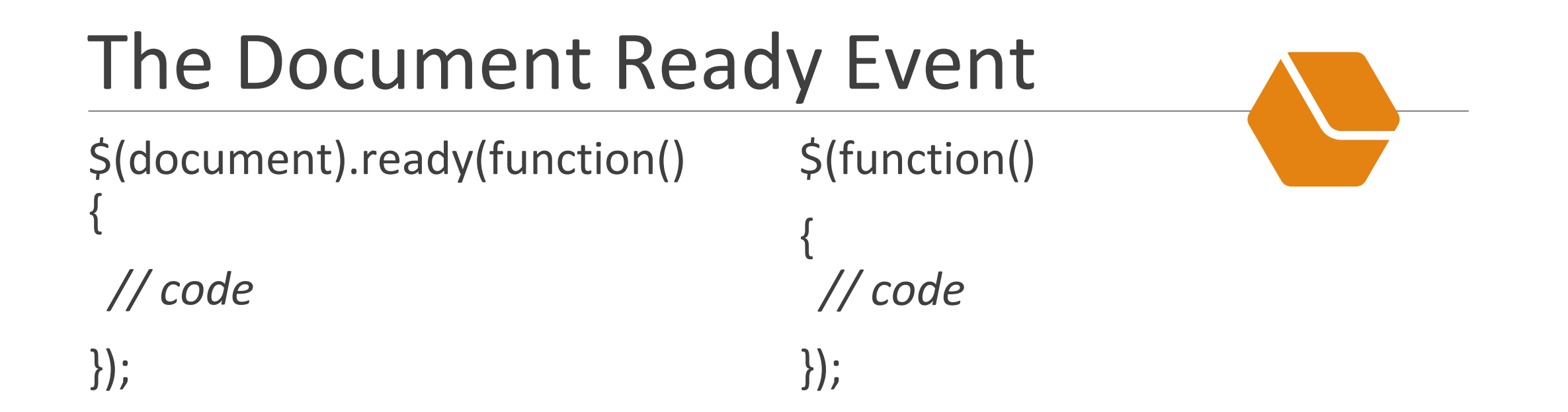

### jQuery Selector

#### **The element Selector**

\$("p").hide() - hides all <p> elements.

#### **The #id Selector**

\$(".test").hide() - hides all elements with class="test".

#### **The .class Selector**

\$("#test").hide() - hides the element with id="test".

### More Examples of jQuery Selectors

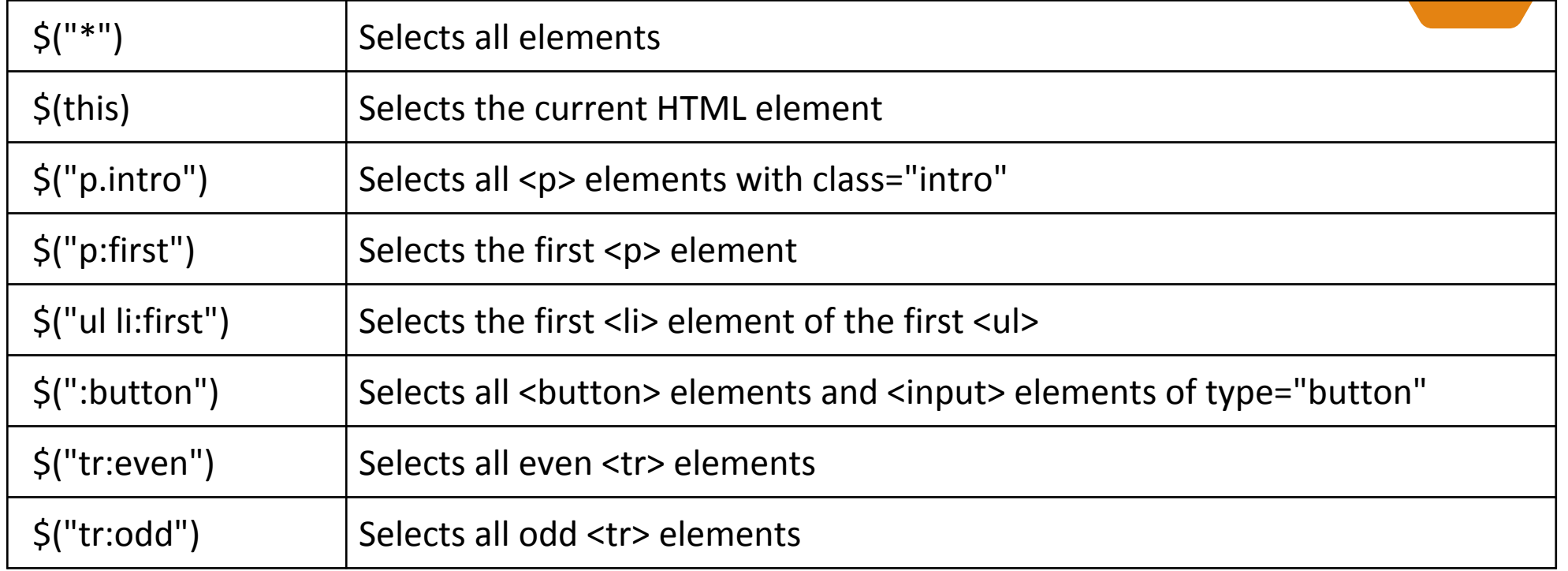

### Events of jQuery

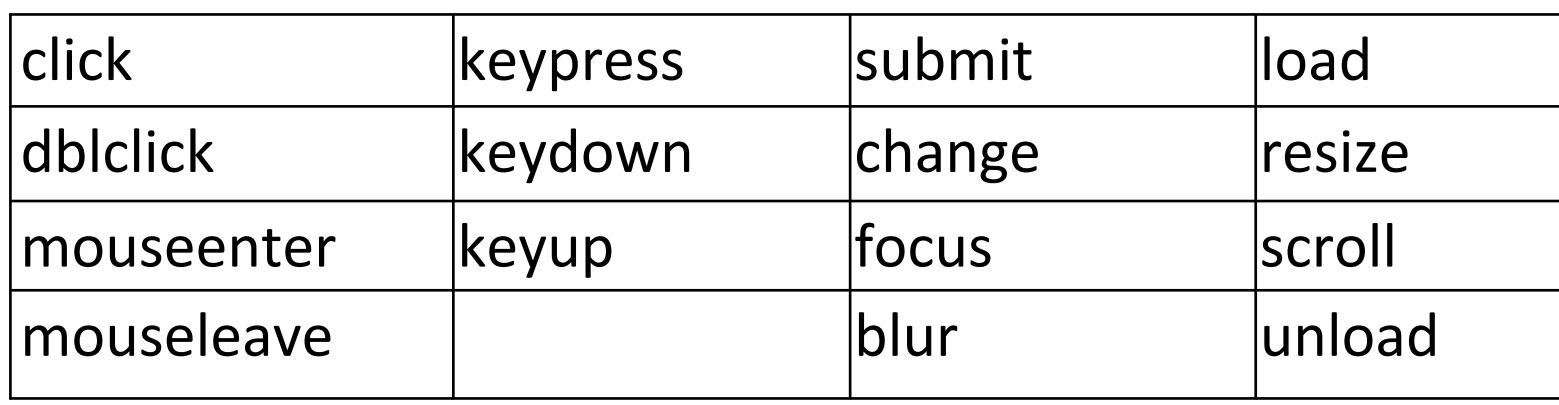

### **Example:**

```
$("button").click(function(){
 // action goes here!!
});
```
#### jQuery hide() and show() \$("#hide").click(function(){ \$("p").hide(); }); \$("#show").click(function(){ \$("p").show(); });

### jQuery Fade

\$("button").click(function(){

```
 $("#div1").fadeIn();
```

```
 $("#div2").fadeOut("slow"); //value
```

```
 $("#div3").fadeToggle(3000); //duration
```

```
 $("#div3").fadeTo("slow", 0.7); //with opacity
```
});

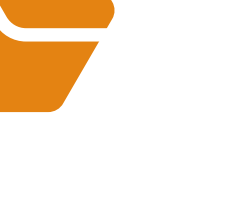

## jQuery Slide

\$("#flip").click(function(){

\$("#panel").slideDown();

\$("#panel").slideUp();

\$("#panel").slideToggle();

});

### jQuery animate

\$("button").click(function(){

\$("div").animate({

 left: '250px', opacity: '0.5', height: '150px', width: '150px' }); });

### jQuery - css() Method Get value of css

To return the value of a specified CSS property, use the following syntax:

css("propertyname");

The following example will return the background-color value of the FIRST matched element: Example

\$("p").css("background-color");

### Set a CSS Property

To set a specified CSS property, use the following syntax: css("propertyname","value");

The following example will set the background-color value for ALL matched elements: Example

\$("p").css("background-color", "yellow");

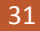

### jQuery - Add Elements

jQuery methods that are used to add new content:

- 1. append() Inserts content at the end of the selected elements
- 2. prepend() Inserts content at the beginning of the selected elements
- 3. after() Inserts content after the selected elements
- 4. before() Inserts content before the selected elements

# JSON WITH MVC

Results in Action Method ActionResult BaseClass ■ Derived Classes:

- ContentResult Content()
- FileResult File()
- HttpNotFoundResult HttpNotFound()
- *■ JsonResult Json()*
- It represent a base class that returns **JSON formatted content to response.**

### What is JSON?

- JSON *Java Script Object Notation is* a very familiar and commonly used concept.
- It is a **data interchange** medium and is **very lightweight**.
- It is one kind of a syntax for storing and passing **data**.
- $\blacksquare$  Since it is Java script object notation, it uses the java script style of syntax, but actually is **text only**.
- It also is language **independent**.

### Serialization and Deserialization (with .NET)

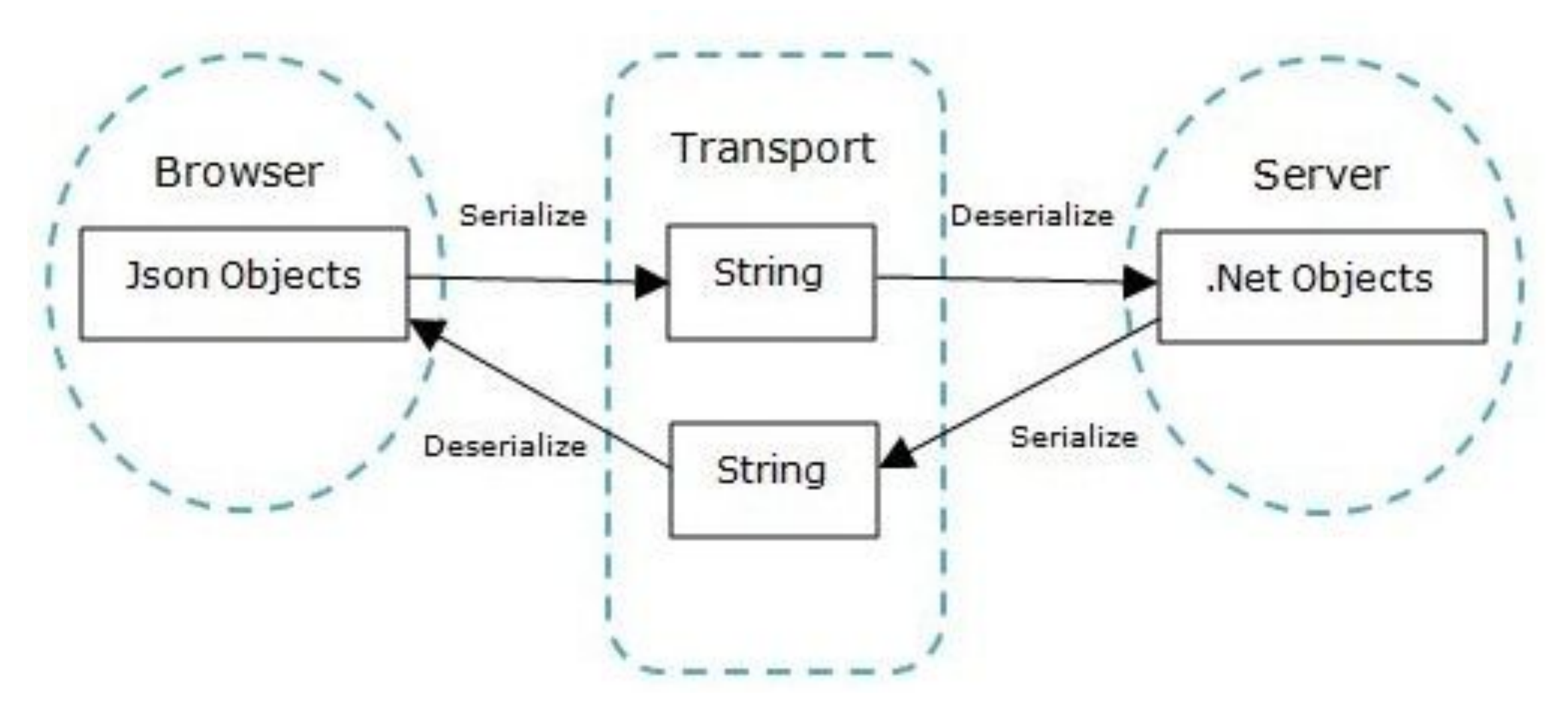

At the browser side, the data is stored and manipulated as "JavaScript" "JSON objects". At the server side, if ASP.NET MVC is used, the data is stored and manipulated as ".NET objects".

- 1. When the browser loads data from the server, the .NET objects need to be "serialized" into "JSON strings" and passed to the browser. The browser will "de-serialize" the "JSON strings" into easy to use JavaScript "JSON objects".
- 2. When the browser sends data to the server, the "JSON objects" need to be "serialized" into "JSON strings" and then "de-serialized" into ".NET objects" at the server side.

### JSON syntax

{

]

}

```
 "name": "JOHN",
 "age": 18,
 "streetAddress": "100 Internet Dr",
 "city": "JavaTown",
 "phoneNumbers": [
  { "Mobile": "111-111-1111" },
  { "Home": "222-222-2222" }
```
### JSON in MVC

Controller: public JsonResult ReadJSON()

```
return Json(db.students.ToList(),
JsonRequestBehavior.AllowGet);
```
{

}

<sup>1</sup> Outhout<sup>+</sup><br>.{It InclimentNo":"IU1002","Name":"Pooja","Gender":1},{"ID":4,"EnrollmentNo":"iU1`0002","Name":"anc","Gender":0}, {"ID":5,"EnrollmentNo":"iu14541","Name":"ABCE","Gender":0},{"ID":6,"EnrollmentNo":"IU1004","Name":"Tina","Gender":1}, {"ID":7,"EnrollmentNo":"IU188383001","Name":"Kajal","Gender":1}, {"ID":8,"EnrollmentNo":"IU188383002","Name":"Hiren","Gender":0}, {"ID":9,"EnrollmentNo":"IU188282001","Name":"Priyanshu","Gender":0}, {"ID":10,"EnrollmentNo":"IU188282002","Name":"Kajal Oza", "Gender":1}, {"ID":11, "EnrollmentNo": "IU178383001", "Name": "Keyur ", "Gender":0}, {"ID":12,"EnrollmentNo":"IU178383002","Name":"Tina Patel","Gender":1}, {"ID":13,"EnrollmentNo":"IU168383012","Name":"Tina Tukadiya","Gender":1},{"ID":14,"EnrollmentNo":"IU168383011","Name":"Tina Tukadiya","Gender":1}]

## **References**

**Web Site:**

<https://docs.microsoft.com/en-us/aspnet/mvc/>

[https://www.tutorialspoint.com/mvc\\_framework/mvc\\_framework\\_introduction](https://www.tutorialspoint.com/mvc_framework/mvc_framework_introduction.htm) [.htm](https://www.tutorialspoint.com/mvc_framework/mvc_framework_introduction.htm)

<https://www.guru99.com/mvc-tutorial.html>

[https://en.wikipedia.org/wiki/ModelV](https://en.wikipedia.org/wiki/Model%E2%80%93view%E2%80%93controller)iewController

<https://www.guru99.com/mvc-tutorial.html>

<https://www.geeksforgeeks.org/mvc-design-pattern/>

**Book:**

Pro ASP.NET MVC 5.0